# Dell Display Manager - uživatelská příručka

# Přehled

Dell Display Manager je aplikace pro Microsoft Windows, která slouží ke správě monitoru nebo skupiny monitorů. Umožňuje ruční nastavení zobrazeného obrazu, přiřazení automatických nastavení, řízení spotřeby energie, uspořádání oken, otočení obrazu a nabízí další funkce u vybraných monitorů Dell. Po instalaci se aplikace Dell Display Manager aktivuje při každém spuštění systému a na hlavním panelu bude zobrazena příslušná ikona. Při přesunutí ukazatele myši na ikonu se zobrazí informace o monitorech připojených k systému.

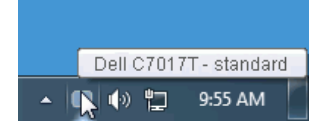

# Použití okna pro rychlé nastavení

Po klepnutí na ikonu aplikace Dell Display Manager na hlavním panelu se zobrazí okno pro provedení Rychlého nastavení. Pokud je k počítači připojen více než jeden podporovaný monitor Dell, lze požadovaný monitor vybrat v menu. Dialogové okno **Rychlá nastavení** vám umožňuje snadno upravit jas, kontrast, rozlišení, rozvržení okna atd. Umožňuje vám také povolit automatické přepínání mezi přednastavenými režimy nebo vybrat přednastavený režim ručně.

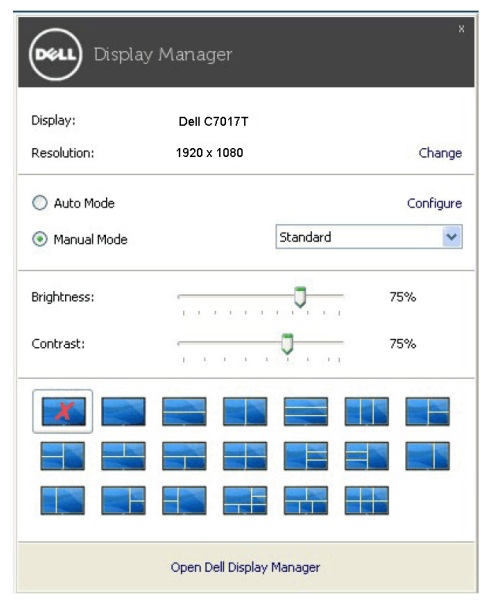

Dialogové okno Rychlá nastavení rovněž nabízí přístup k pokročilému uživatelskému rozhraní aplikace Dell Display Manager, které slouží pro pro nastavení základních funkcí, konfiguraci automatického režimu a přístup k dalším funkcím.

#### Nastavení základních funkcí zobrazení

Přednastavený režim můžete vybrat ručně nebo můžete vybrat možnost Auto Mode (Automatický režim), který aplikuje přednastavený režim na základě aktivní aplikace. Při změně Preset Mode (Přednastavený režim) se na chvíli zobrazí OSD zpráva. Na záložce Basic (Základní) lze rovněž přímo nastavit Brightness (Jas) a Contrast (Kontrast) vybraného monitoru.

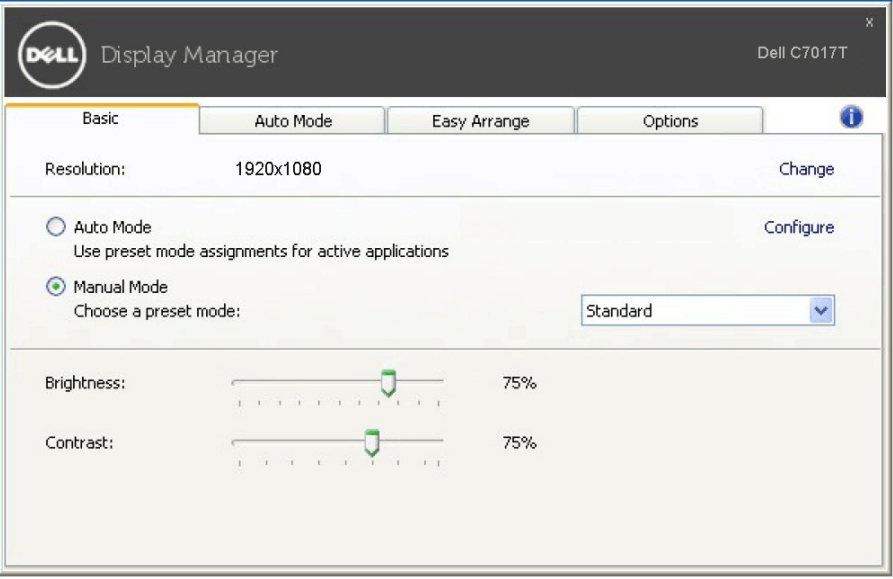

# Přiřazení přednastavených režimů k aplikacím

Funkce **Auto Mode (Automatický režim**) vám umožňuje přiřadit požadovaný Preset Mode (Přednastavený režim) k příslušné aplikaci a automaticky jej použít. Pokud je nastavena funkce Auto Mode (Automatický režim), automaticky se při spuštění příslušné aplikace aktivuje odpovídající Preset Mode (Přednastavený režim). Preset Mode (Přednastavený režim) přiřazený ke konkrétní aplikaci může být stejný pro každý připojený monitor nebo se může lišit v závislosti na monitoru.

Dell Display Manager obsahuje mnoho oblíbených aplikací. Pro přidání nové aplikace do seznamu jednoduše přetáhněte aplikaci z plochy, nabídky Start systému Windows nebo jiného umístění do stávajícího seznamu.

Z POZNÁMKA: Přiřazení Preset Mode (Přednastavený režim) k dávkovým souborům, skriptům, konfiguračním souborům a nespustitelným souborům, jako jsou například archivy zip nebo komprimované soubory, není podporováno.

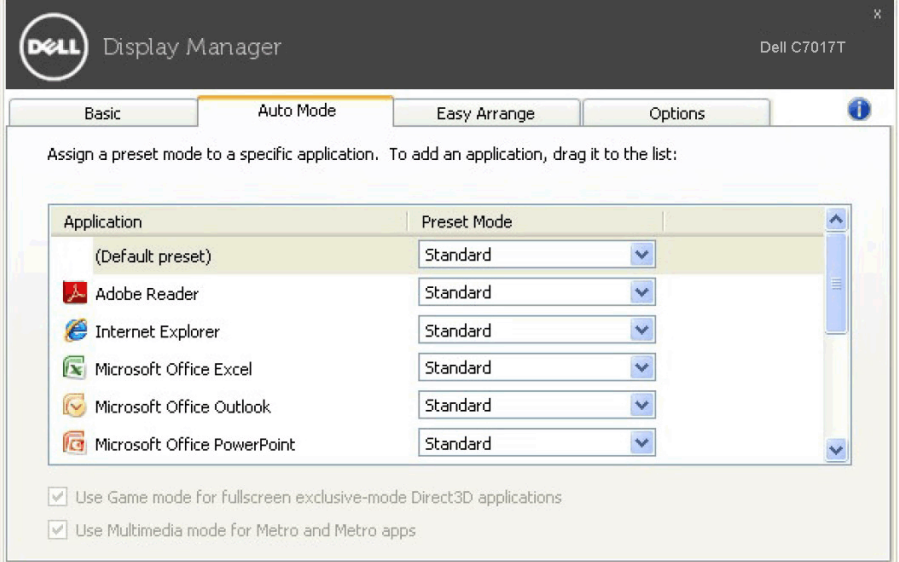

## Snadné uspořádání rozvržení okna monitoru

U podporovaných monitorů Dell vám karta Easy Arrange (Snadné uspořádání) umožňuje snadno uspořádat otevřená okna v některém z předdefinovaných rozvržení tak, že je přetáhnete do zón. Pro vytvoření vlastního rozvržení uspořádejte otevřená okna a potom klikněte na položku Save (Uložit).

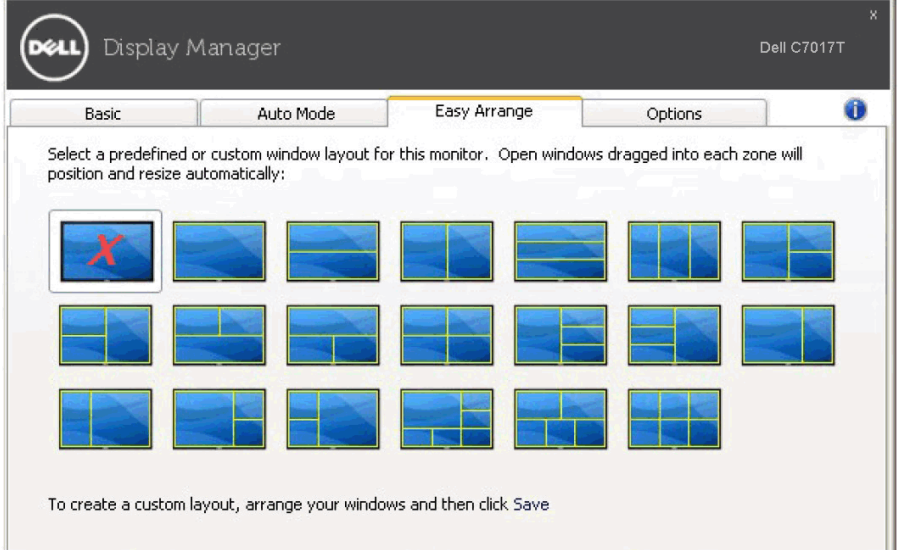

# Použití funkcí na úsporu energie

U podporovaných modelů Dell je k dispozici záložka Options (Možnosti), která nabízí nastavení možností pro úsporu energie PowerNap. Můžete jas monitoru nastavit na minimální úroveň nebo uvést monitor do režimu spánku, když je aktivován spořič obrazovky.

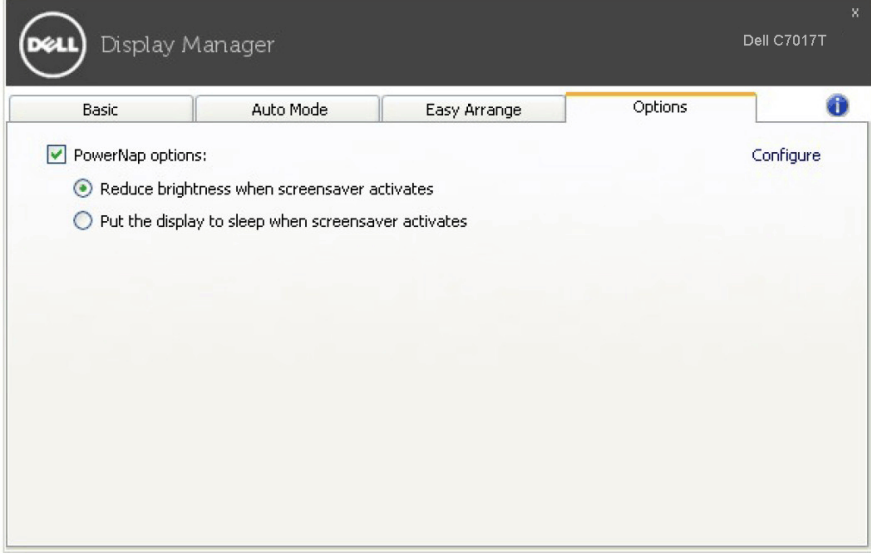